# **Obtención de Certificación Supletoria Provisional al Título Oficial on-line**

La Universidad de Castilla-La Mancha pone a disposición de sus estudiantes, a través de su Sede Electrónica, un procedimiento on-line para poder obtener la Certificación Supletoria al Título correspondiente a estudios oficiales y estén a la espera de su entrega, siempre que su solicitud cuente con número de registro universitario.

La solicitud tramitada a través de la Sede de la UCLM, permite al interesado realizar el proceso electrónicamente.

#### **Tramitación de la Solicitud**

Accediendo a la Sede electrónica de la UCLM [\(www.sede.uclm.es](http://www.sede.uclm.es/) ) y seleccionando "Catálogo de Servicios", en dicho catálogo está disponible la "Obtención de Certificación Supletoria del Título".

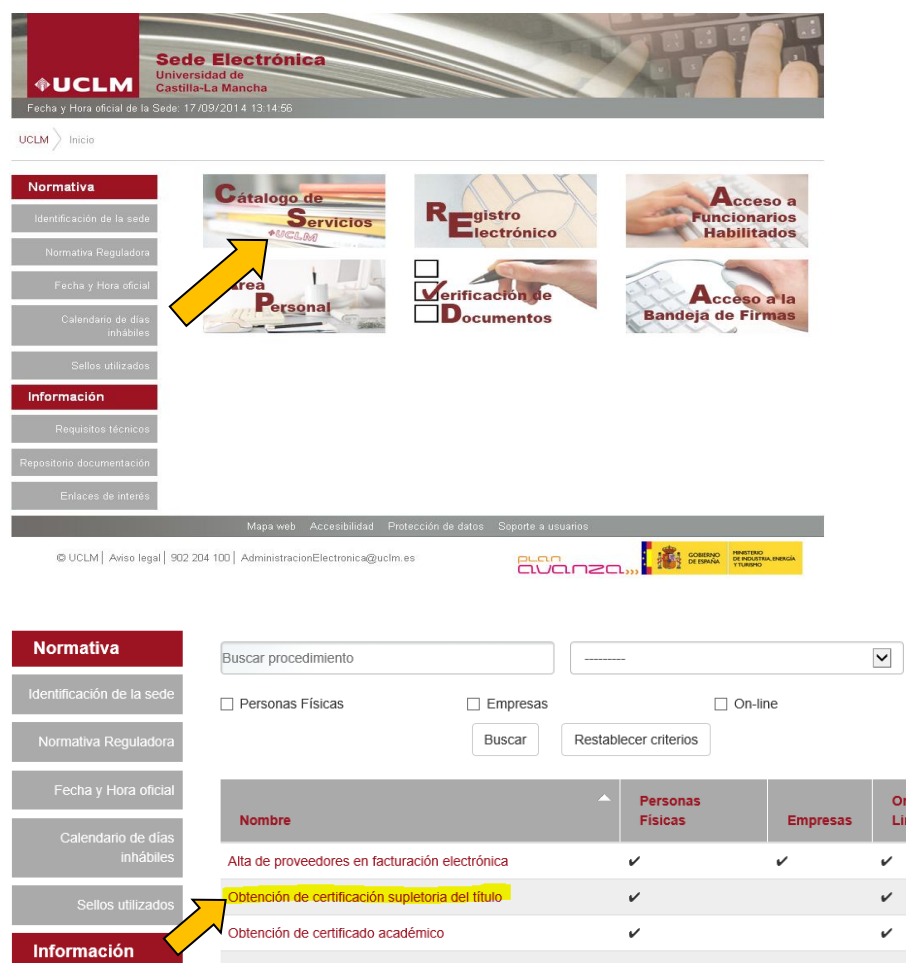

Para la gestión del proceso, basta con seguir los pasos indicados en cada una de las pantallas que irán apareciendo, en todo caso, puede consultarse la "Guía del procedimiento de la obtención de la Certificación Supletoria" publicada junto al mismo en la Sede.

## **Acceso:**

- El acceso a esta gestión será exclusivamente por Certificado digital o Usuario y contraseña (activa) del alumno.

## **Consideraciones:**

- Lo primero que hace el sistema al iniciar la solicitud es comprobar si estamos en disposición de realizar este trámite, es decir, si somos alumnos de la Universidad de Castilla la Mancha y si hemos solicitado un título oficial en la misma, estamos a la espera de su emisión y nuestra solicitud cuenta con Número de Registro Nacional (NRN). En el supuesto de no cumplir alguno de los dos requisitos, el procedimiento finalizará. En caso de cumplirlos, se muestra la lista de titulaciones para las que el alumno puede solicitar la certificación supletoria de título. Mientras el expediente se encuentre en otra situación no se podrá obtener.

- La Certificación Supletoria Provisional, de acuerdo con lo establecido en el R.D. 22/2015, tiene una vigencia de un año desde su expedición.
- Su obtención no supone ningún pago.

#### **SEGUIMIENTO DE EXPEDIENTES**

Cuando el interesado ha finalizado una solicitud o la ha dejado pendiente de finalizar, DEBE acceder a su "Área Personal" dentro de la Sede; ya que si entrase de nuevo en catálogo de servicios lo que realizaría sería una nueva solicitud que lógicamente no procede.

Accediendo al Área Personal se pueden ver los expedientes tramitado y en su caso descargar los documentos asociados a ellos, como pueden ser los certificados o justificantes de pago.

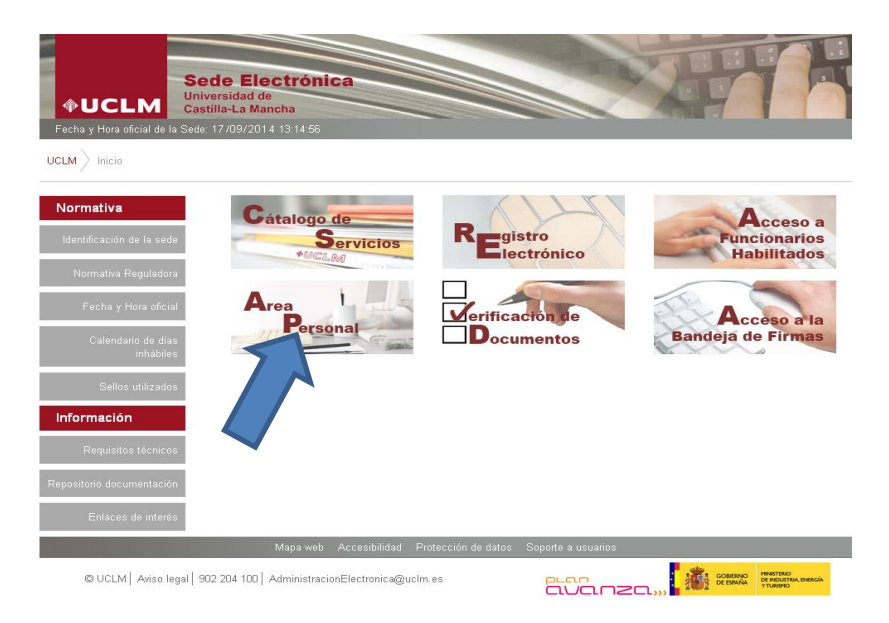